# コンピュータグラフィックス

### 第11回 アニメーション技法

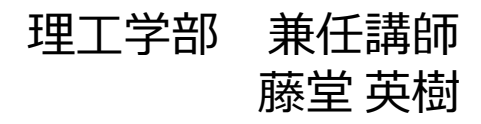

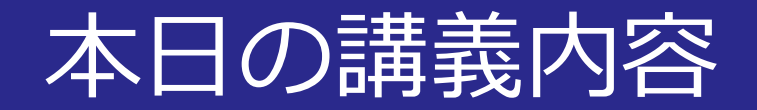

### ■アニメーション技法

### • カメラコントロール,キーフレームアニメーション キャラクタアニメーション,特殊効果

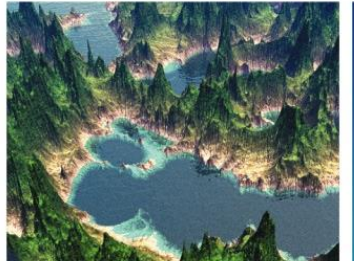

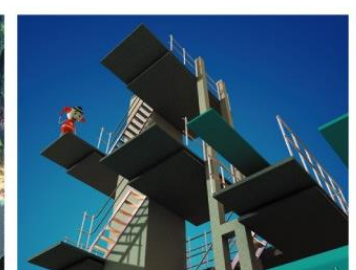

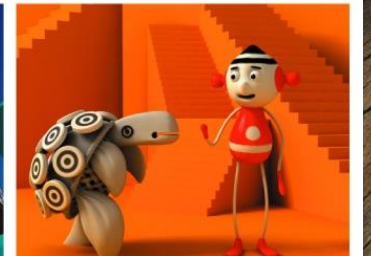

[c] アイレベル

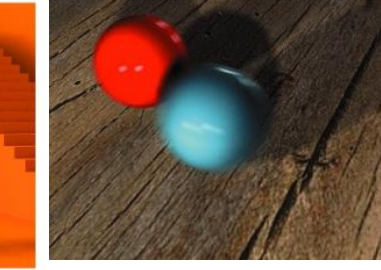

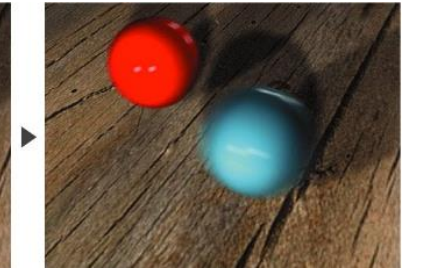

[a] ハイアングル

[b] ローアングル

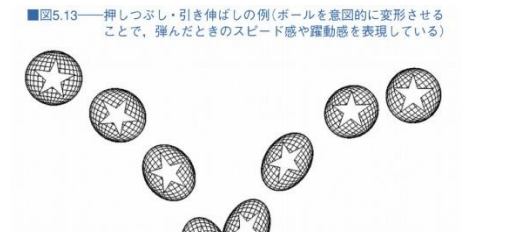

「コンピュータグラフィックス」2004年/財団法人当後情報教育審美協会 (CG-ARTS協会)

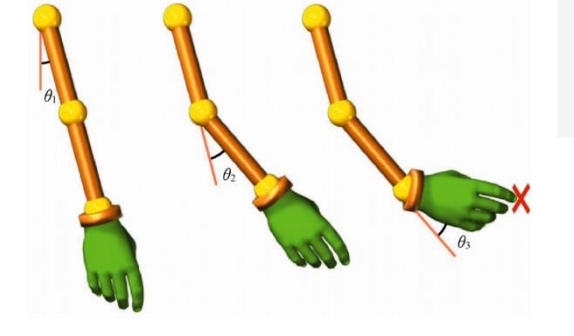

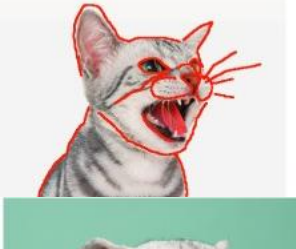

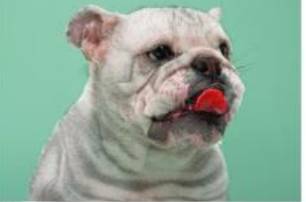

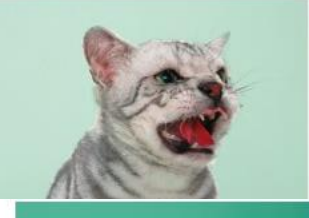

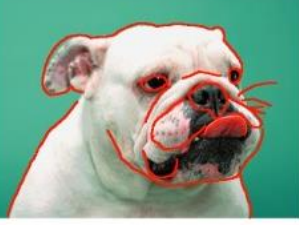

2014/12/15 2014/12/15 2014 コンピュータグラフィックス

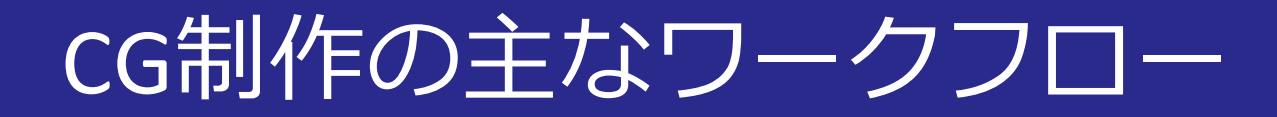

### ■3DCGソフトウェアの場合

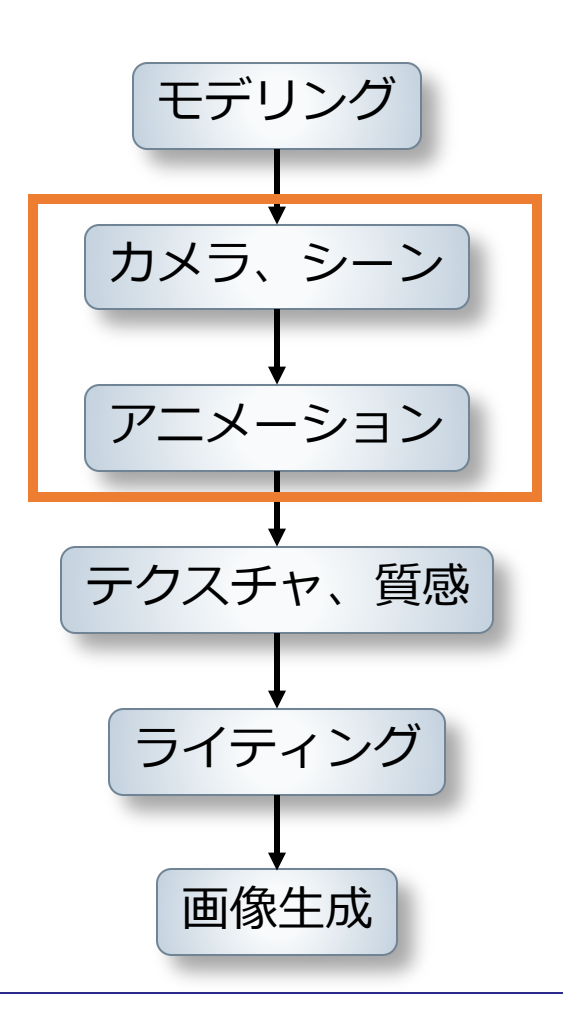

2014/12/15 3 コンピュータグラフィックス

# カメラコントロール

## ■カメラでアニメーションの見え方が決まる

- 画角
- カメラワーク
- モーションブラー

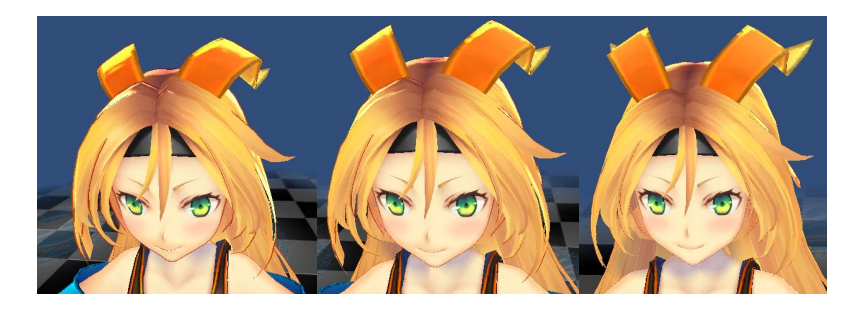

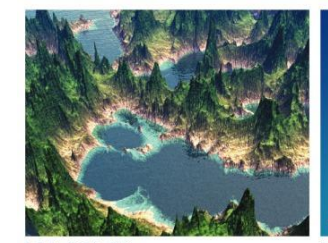

[a] ハイアングル

■図5.3–––代表的なカメラアングル

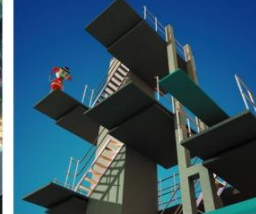

blローアングル

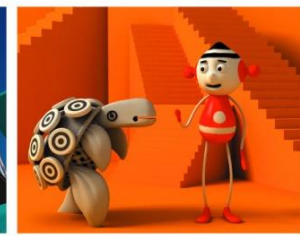

[c] アイレベル

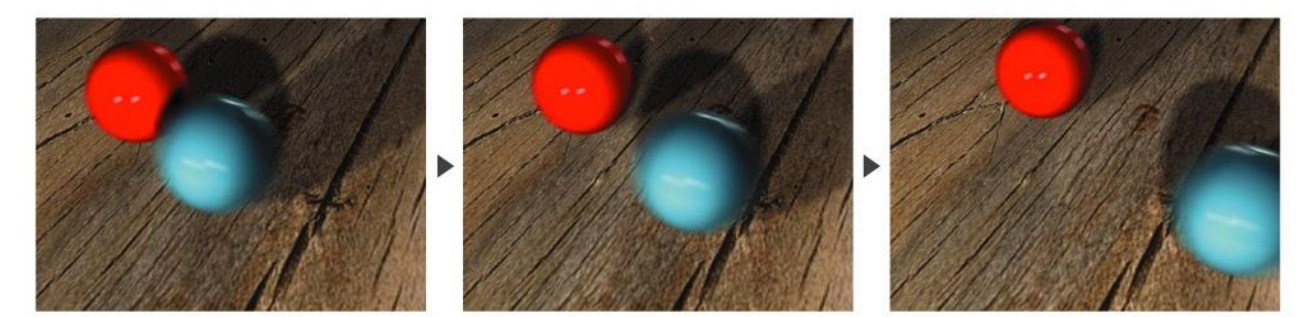

2014/12/15 コンピュータグラフィックス 4

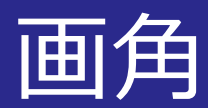

## ■広角(35mm)

• 風景

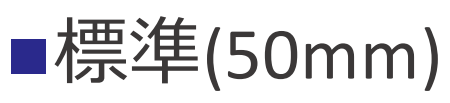

- 室内
- 記念写真

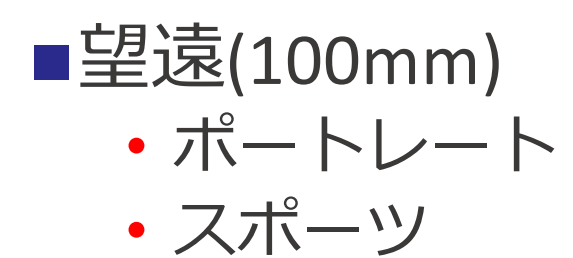

被写体と焦点距離 © キャノン

2014/12/15 コンピュータグラフィックス 5

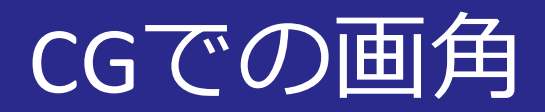

### ■広角,標準,望遠による見え方の違い

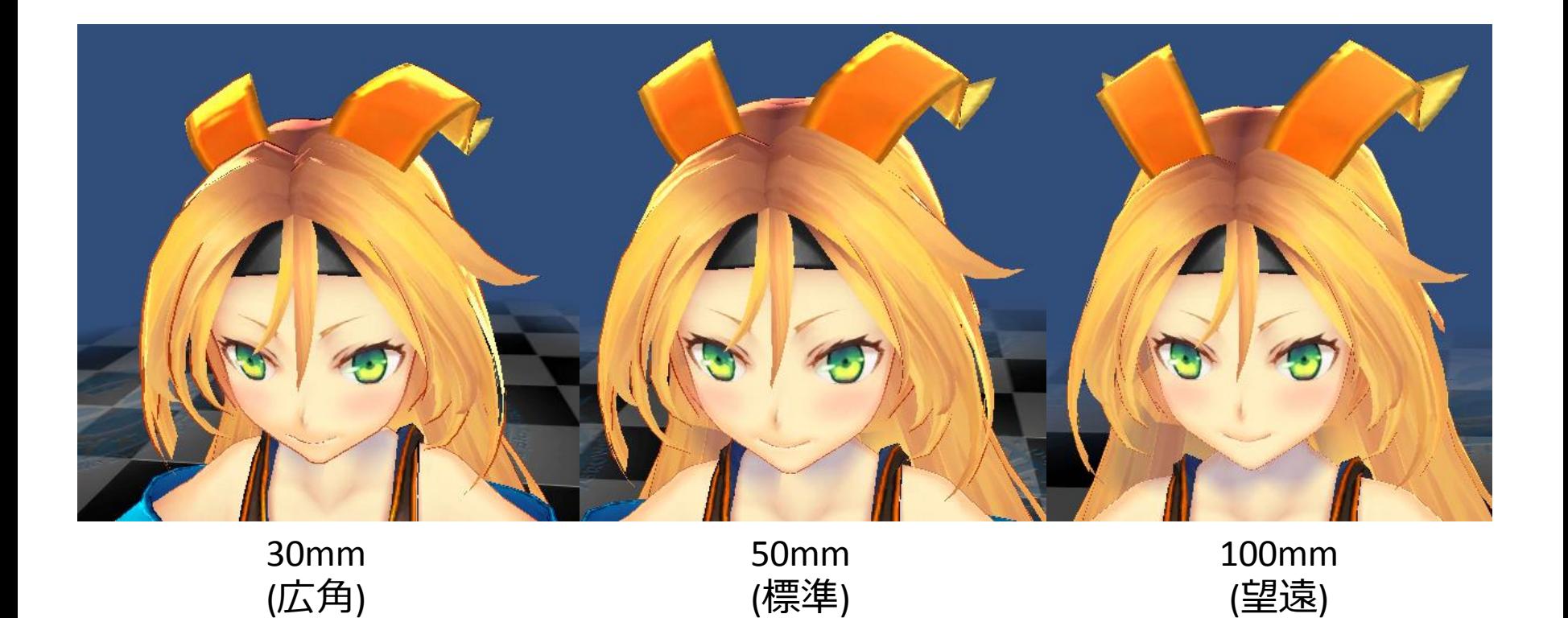

カメラワーク

### アングル

- ハイアングル:見下ろすような角度
	- **客観的な視点**をつくる
- ローアングル:見上げるような角度
	- 奥行のある**生き生きとした表現**
- アイレベル : 立った時の眼の高さ
	- **日常的な**違和感の無いシーン

#### ■図5.3–––代表的なカメラアングル

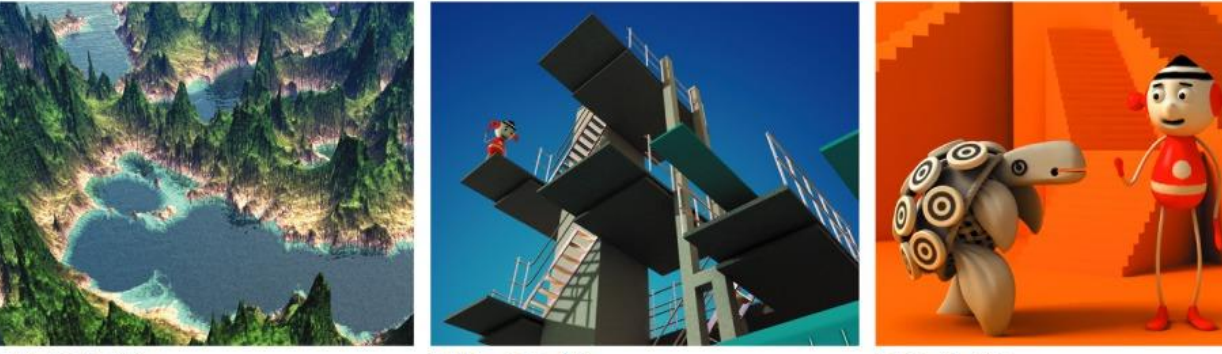

#### [a] ハイアングル

[b] ローアングル

2014/12/15 フンピュータグラフィックス 7

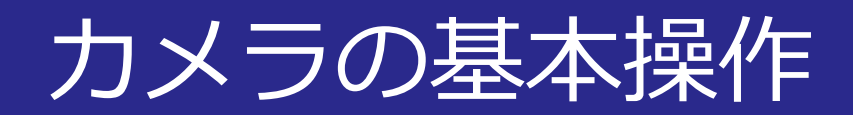

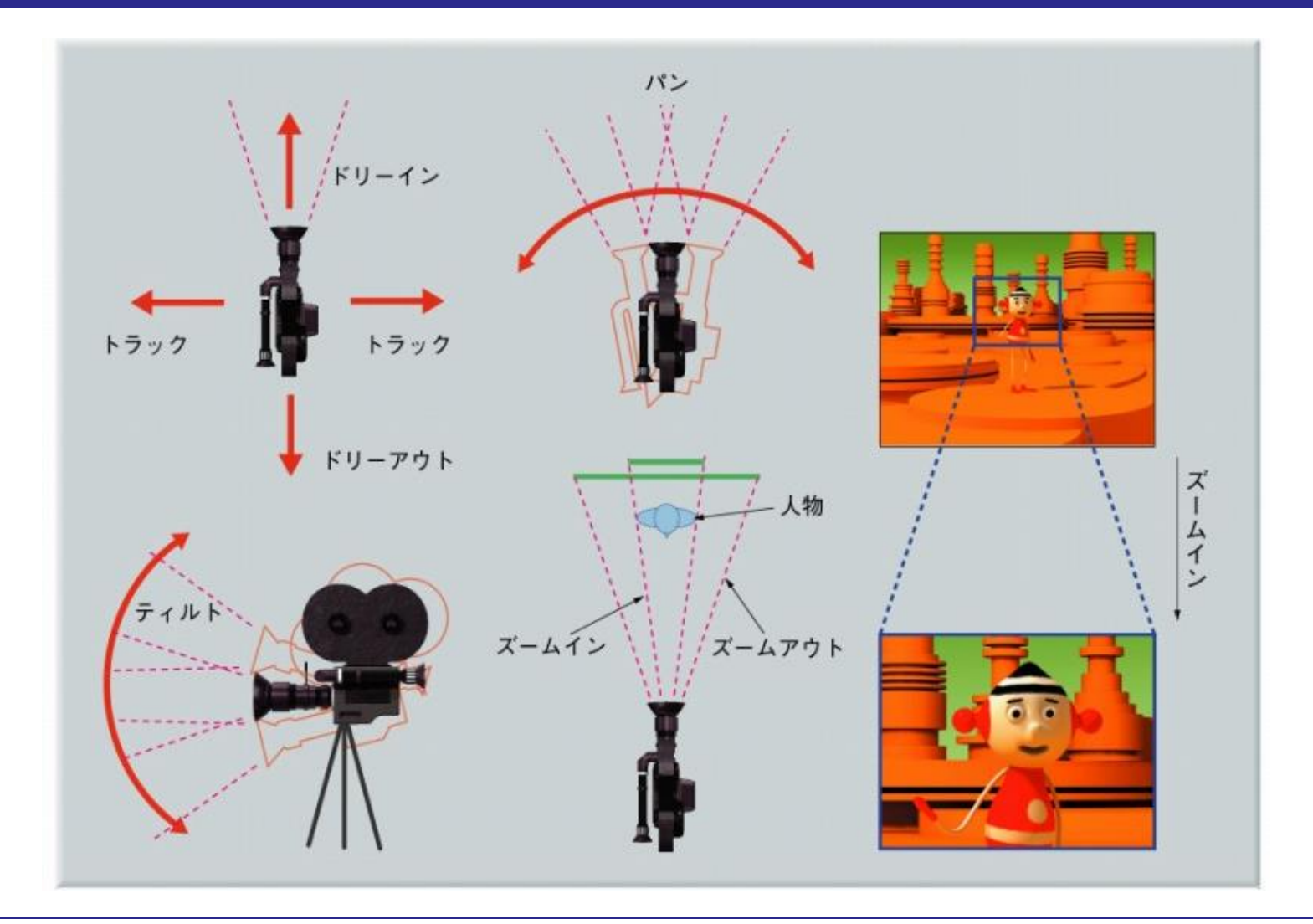

2014/12/15 3 コンピュータグラフィックス

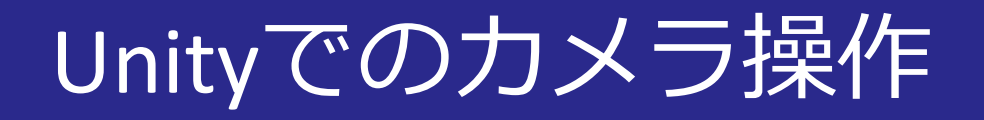

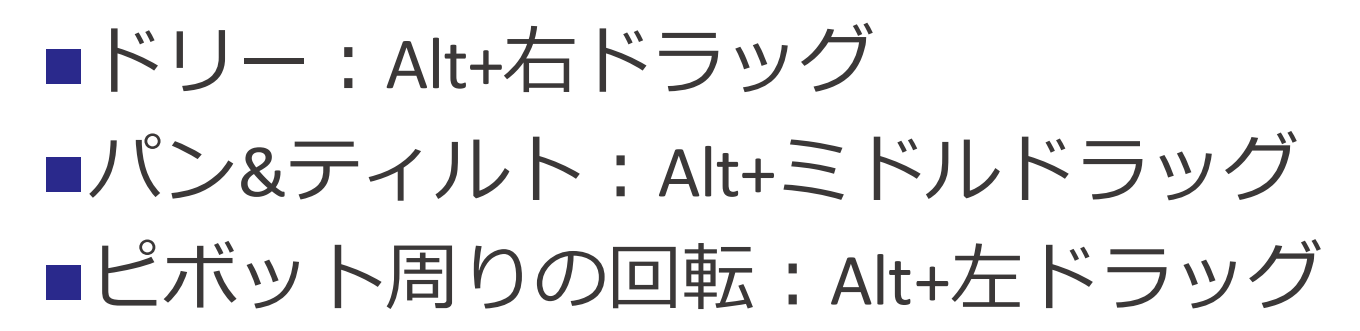

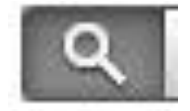

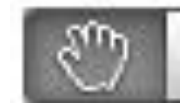

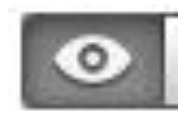

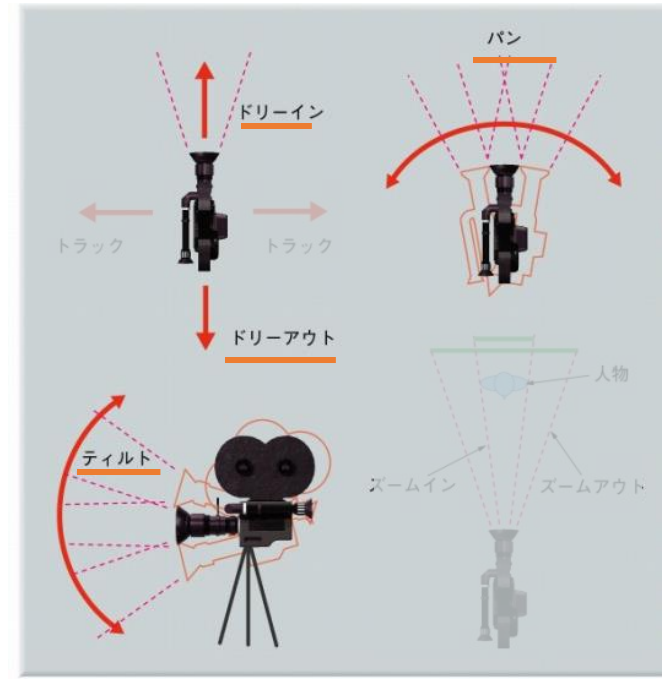

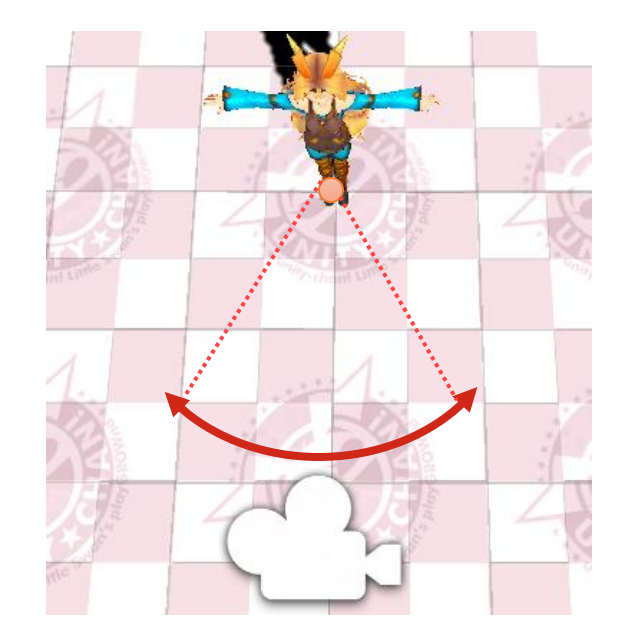

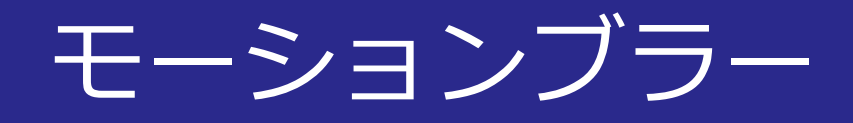

### ■CGでは**ピンボケ**は起こらない

- 普通に計算すると**鮮明な画像**になる
- 実写ではカメラや被写体が動くと**ぶれ**が生じる
- **モーションブラー**: CGでのぶれの表現

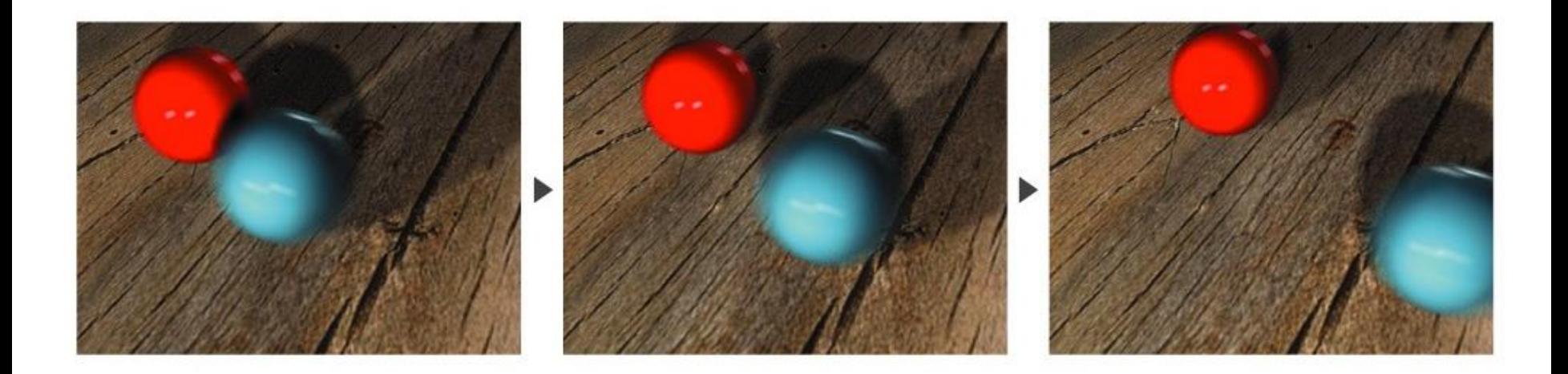

2014/12/15 コンピュータグラフィックス 10

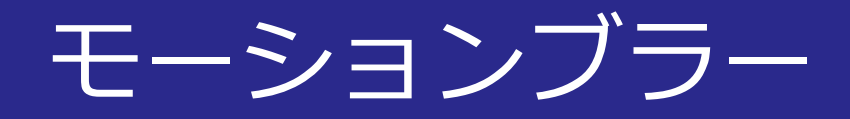

### ■被写体が動いた時の**ぶれ**をシミュレーション

- ある時間幅t<sub>1</sub>からt<sub>2</sub>までの画像を重ね合わせる
- シャッタースピード:時間幅 [ $t_{\rm 1}, t_{\rm 2}]$

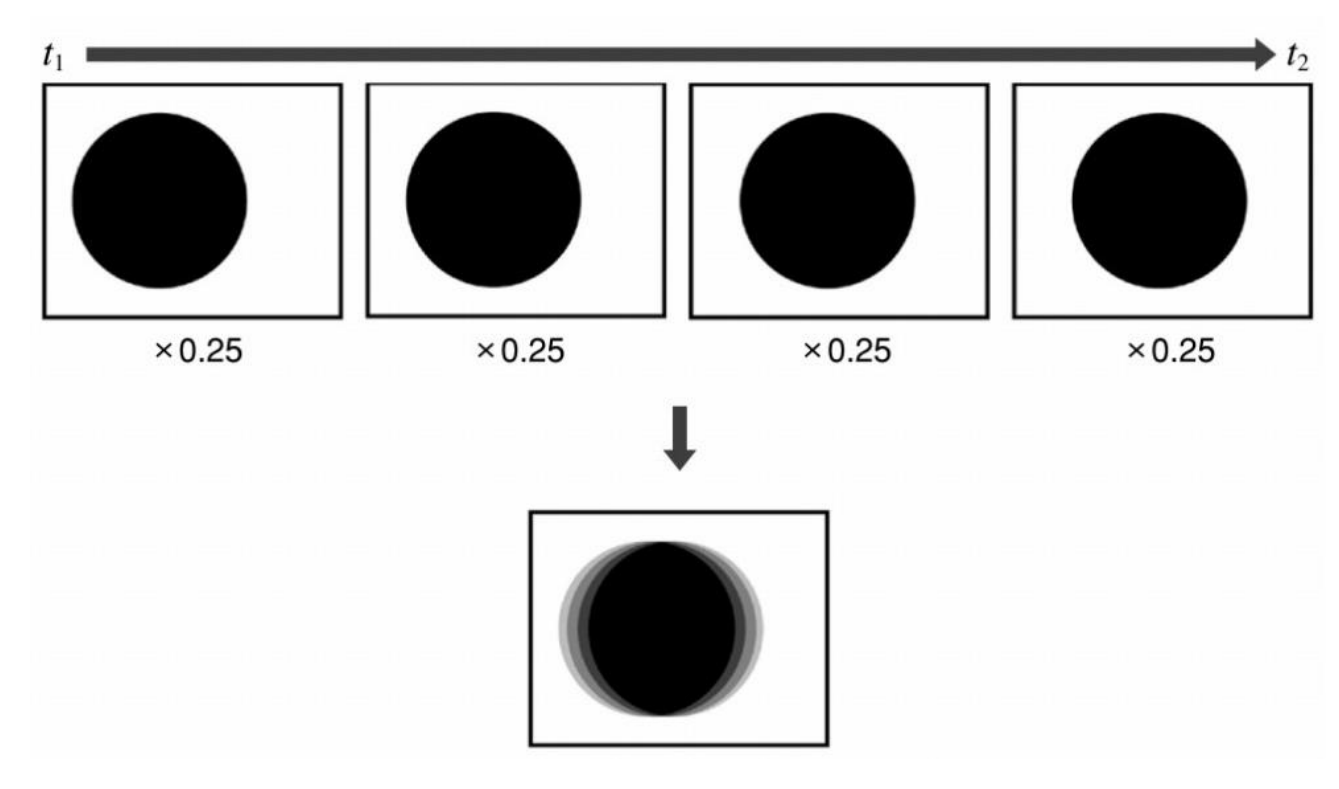

2014/12/15 コンピュータグラフィックス 11

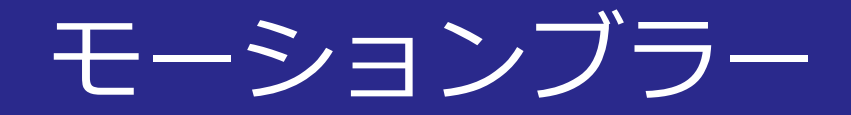

## ■例:飛行機のプロペラのアニメーション

• シャッタースピードの変更によるぶれ度合の調整

[https://www.youtube.com/watch](https://www.youtube.com/watch?v=lkG1TRgYmJY) ?v=lkG1TRgYmJY

Animating a Propeller © Autodesk 3ds Max Learning Channel

キーフレーム法

### ■アニメーションは1枚1枚の絵(フレーム)の集まり ■キーフレーム:基本となるフレーム • キーフレーム間の絵は**自動的に補間**される • 映像を構成する**パラメータ**が補間対象 • 物体の位置,大きさ,色およびカメラパラメータ等

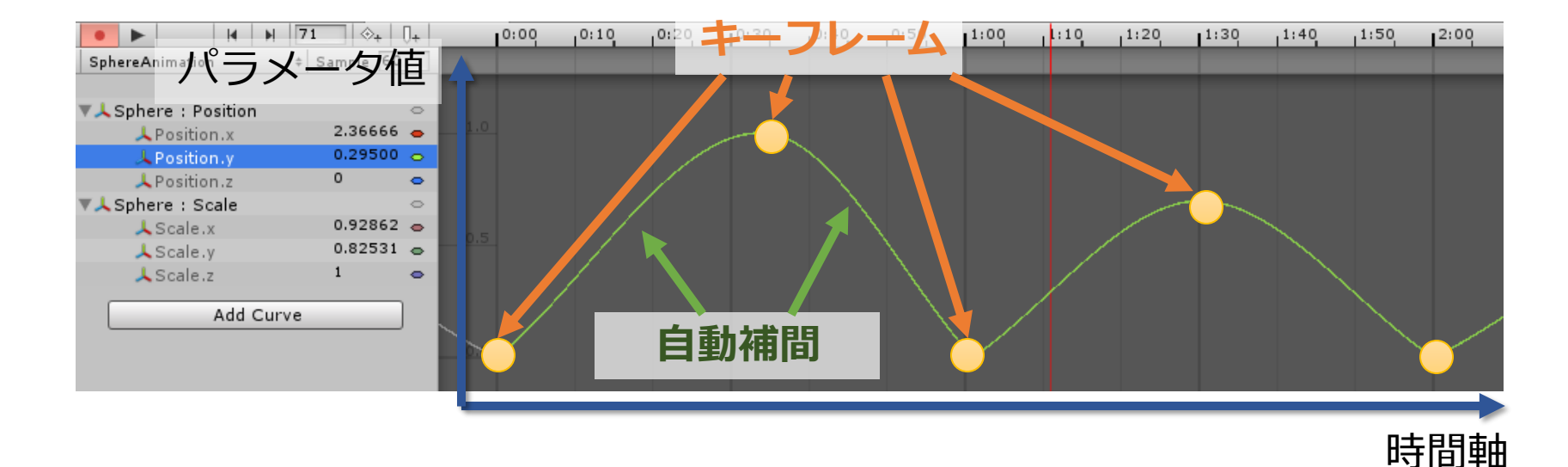

2014/12/15 コンピュータグラフィックス 13

キーフレームの補間

### ■キーフレーム補間の種類

- 直線補間:かくかくした動き
- **スプライン補間**:滑らかな変化
	- 曲がり方の制御も可能

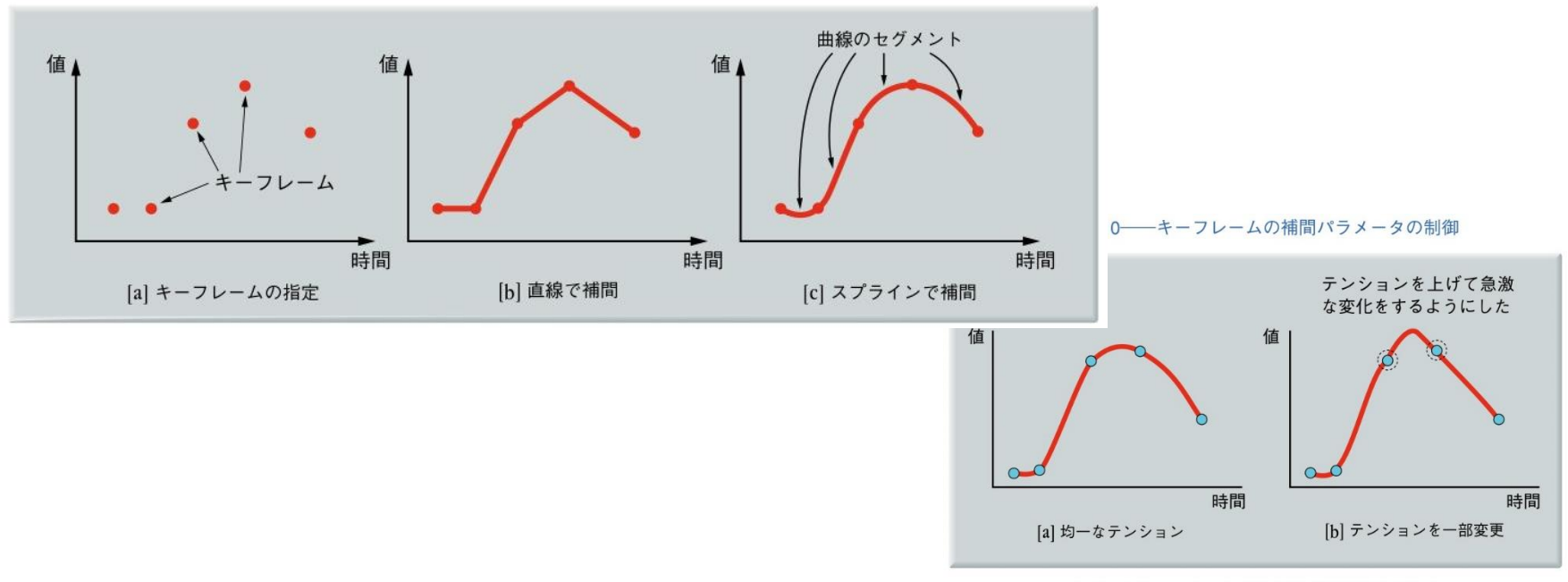

「コンピュータグラフィックス」2004年 / 財団法人画像情報教育振興協会 (CG-ARTS協会)

2014/12/15 コンピュータグラフィックス 14

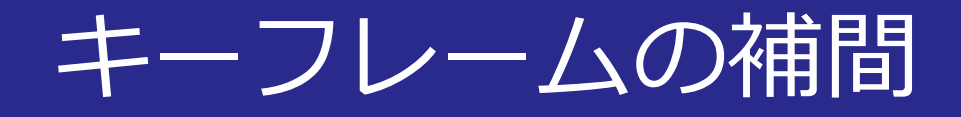

### **イーズイン・アウト** • キャラクタの入り方・出方を**滑らか**にする

■図5.11––イーズイン・イーズアウト

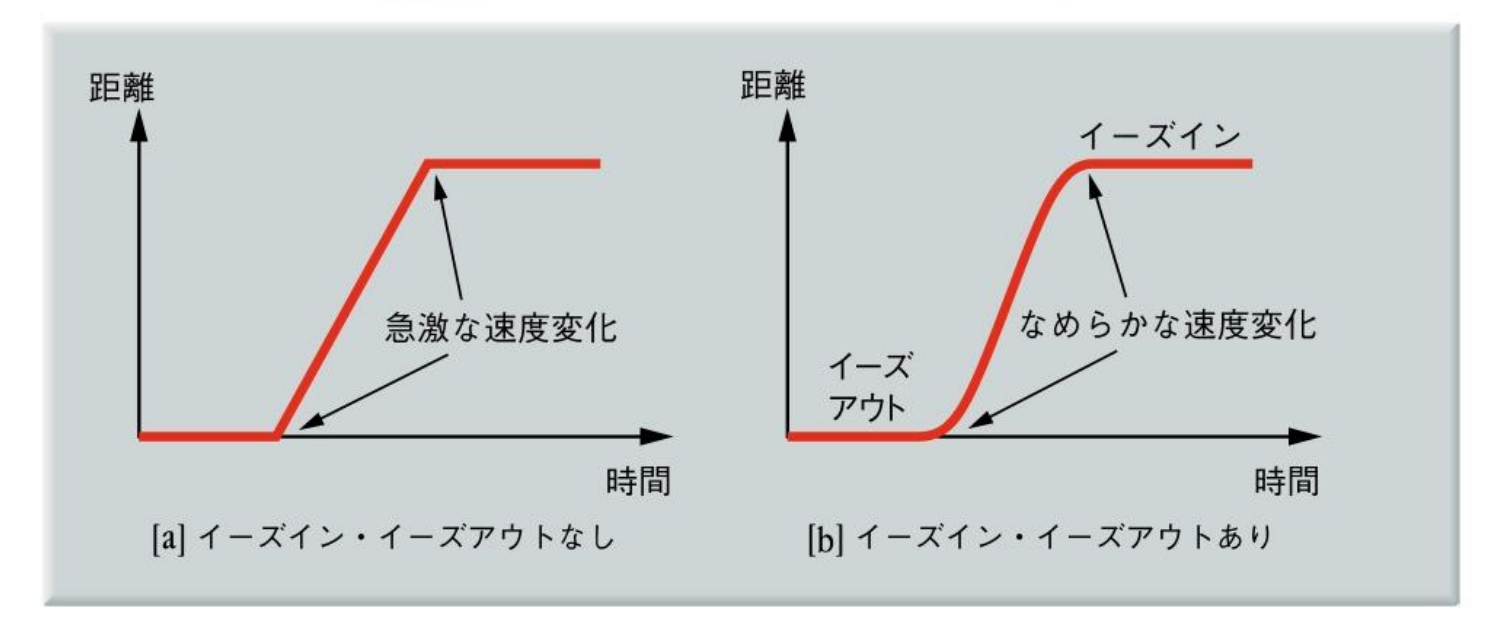

「コンピュータグラフィックス」2004年 / 財団法人画像情報教育振興協会 (CG-ARTS協会)

## ■Disneyが提唱するアニメーション技法のエッセンス

- 押しつぶし・引き伸ばし
- タイミングと動作
- 予備動作
- ステージング
- フォロースルー・オーバーラップ
- 順次動き付け・ポーズごと動き付け
- スローイン・スローアウト
- 弧
- 誇張
- 2次動作
- アピール

### ■押しつぶし・引き伸ばし • ボールが地面で跳ねるときなどの誇張した変形

■図5.13–––押しつぶし·引き伸ばしの例(ボールを意図的に変形させる ことで、弾んだときのスピード感や躍動感を表現している)

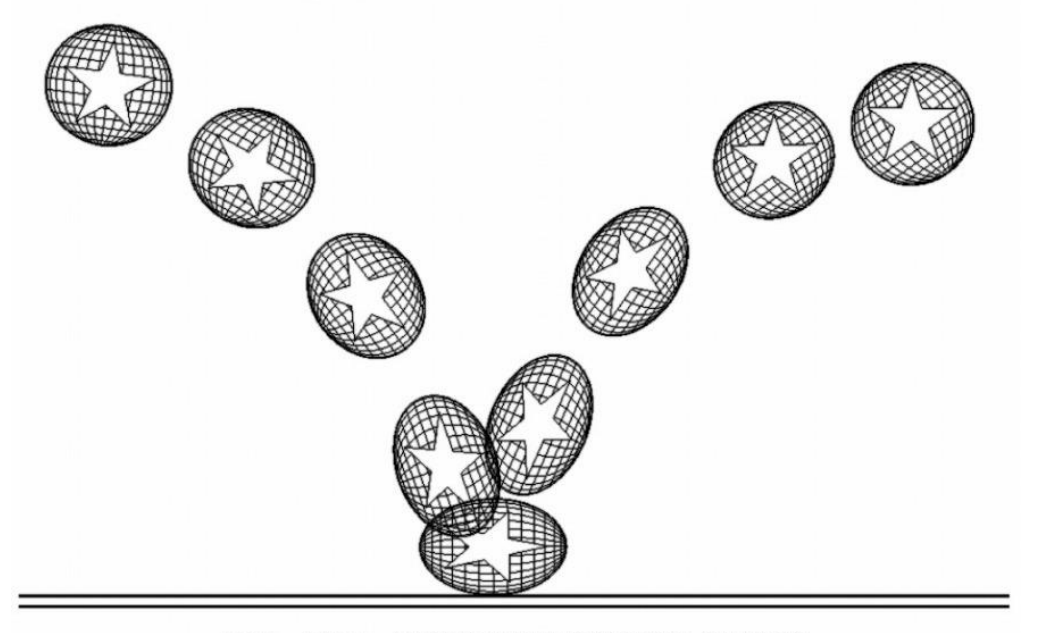

「コンピュータグラフィックス」2004年 / 財団法人画像情報教育振興協会 (CG-ARTS協会)

### ■スローイン・スローアウト • ゆっくり動き出し、だんだん加速する ■図5.14––スローイン・スローアウトの例(右に書かれて いる棒状のものはタイミングチャート) **EXTREME**

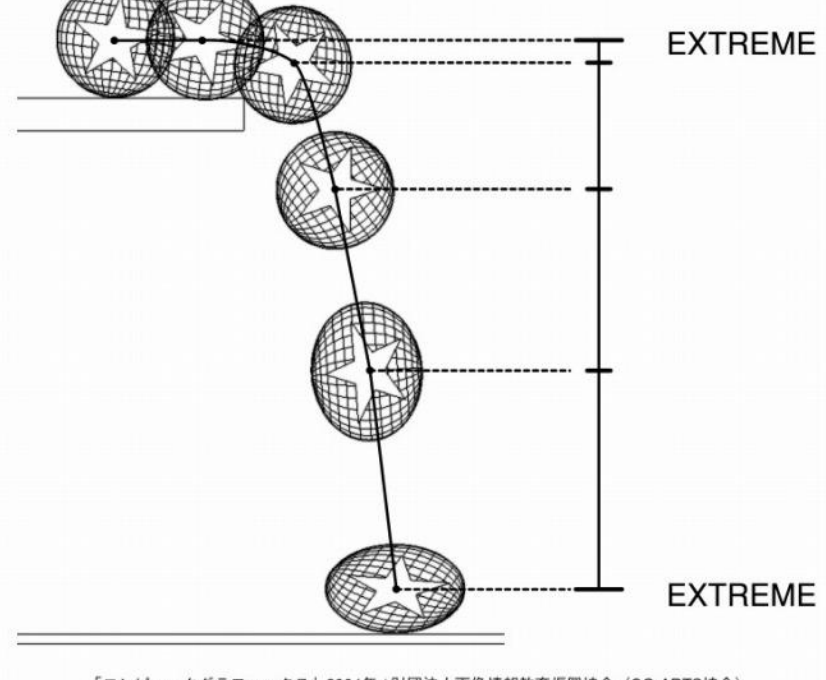

「コンピュータグラフィックス」2004年 / 財団法人画像情報教育振興協会 (CG-ARTS協会)

2014/12/15 コンピュータグラフィックス 18

アピール

### • 興味を引くキャラクタの動きやデザイン

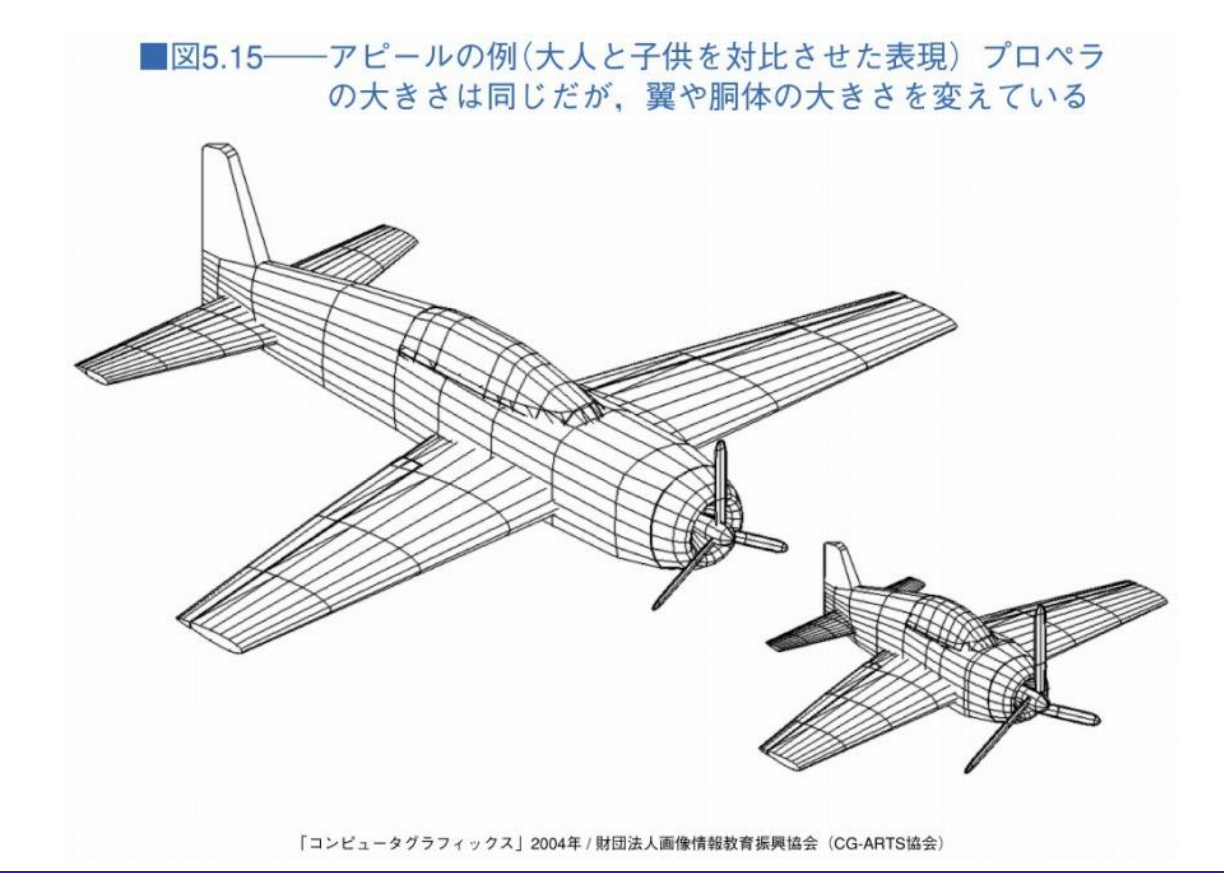

# 光学的な特殊効果

## レンズエフェクト

- グローやフレアなどの光学的な特殊効果
- 光源の輝き,光のリング,光の筋,ハイライトの表現

#### ■図5.16──さまざまなレンズエフェクト

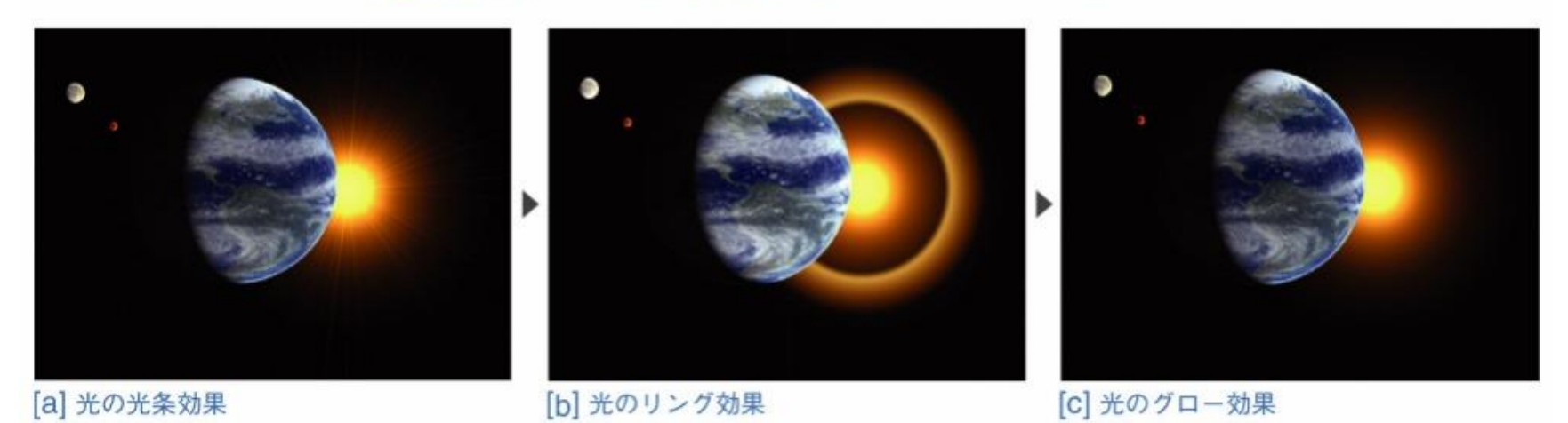

# モーフィング

## ■ある画像を別の画像になめらかに変化させる

- 2枚の画像間の**対応点**を指定
- 顔画像の場合:目,鼻,口等の**特徴線**を対応付ける
- 特徴線の位置の変化を基に合成画像を作成する
	- 特徴線の対応付け⇒**合成する場所が補正される**

#### ■図5.18──画像のモーフィング処理

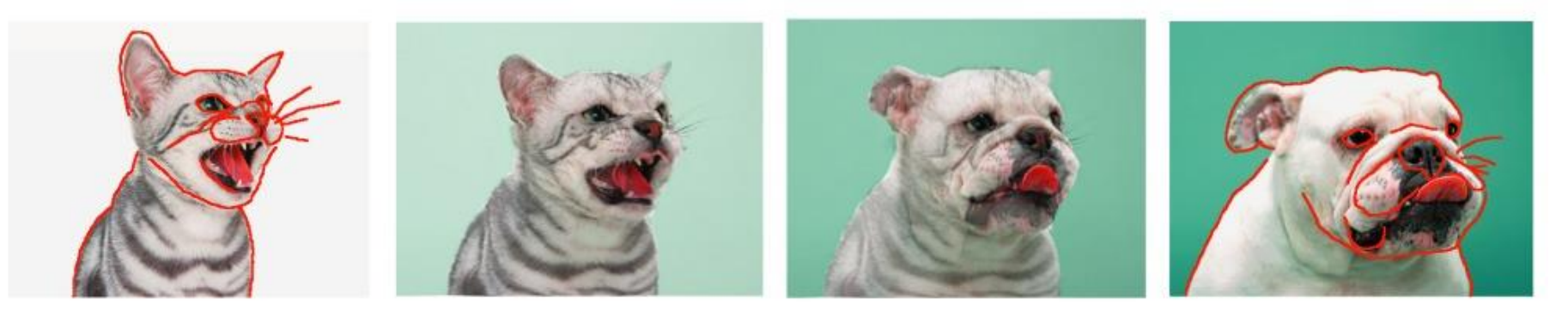

「コンピュータグラフィックス」2004年 / 財団法人画像情報教育振興協会 (CG-ARTS協会)

手続き型アニメーション

## ■物理的な法則をシミュレーションして動きを生成

- 各種パラメータ
- ⇒アニメーションデータが自動生成

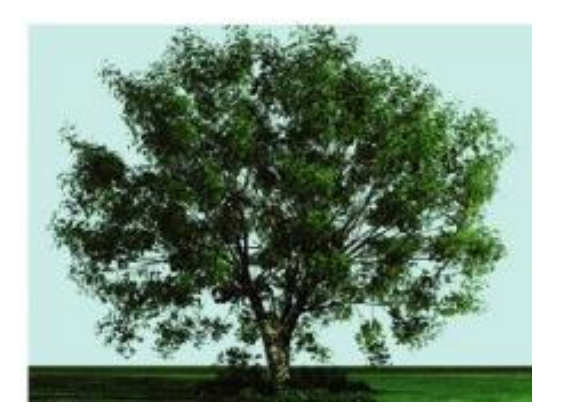

手続き型アニメーション

### ■植物の生長アニメーション

- **Lシステム**:植物の生長過程を文法的に記述
	- **フラクタル**に類似
- 受光量,植生などの環境要因を考慮

#### ■図5.26──生長のアニメーション

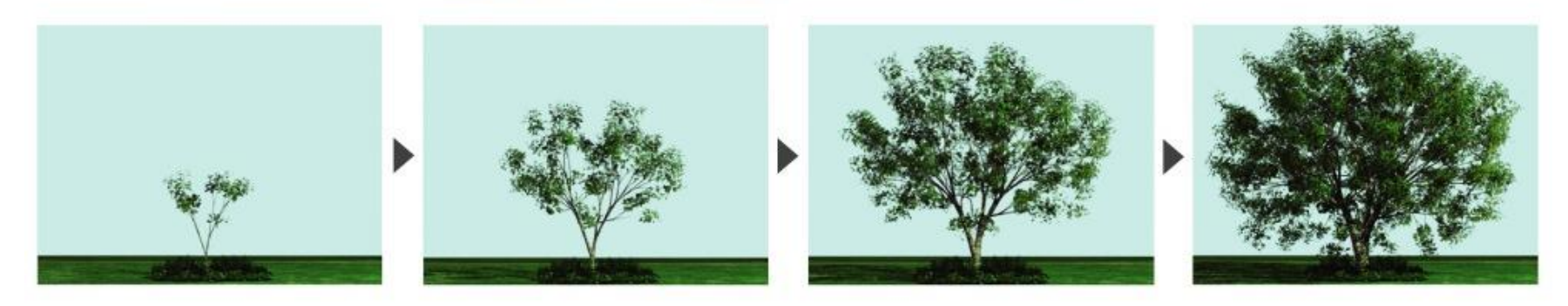

(提供:株式会社 JFP, 岩手大学)

「コンピュータグラフィックス」2004年 / 財団法人画像情報教育振興協会 (CG-ARTS協会)

手続き型アニメーション

### ■煙,炎,雲(ボクセル) • 流体方程式をボクセルの格子上で解く • 密度,圧力,粘性,外力 ⇒速度 ⇒移流

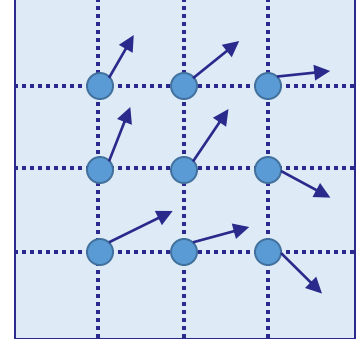

[http://vimeo.com/6](http://vimeo.com/64370623)

<http://vimeo.com/67367265> <http://vimeo.com/47395708><br>4370623

煙: ボクセル © Vladimir Abramov

雲: ボクセル © Side Effects Software Inc. 炎: ボクセル © Shan Duan

手続き型アニメーション

### ■液体(パーティクル)

- 流体方程式を粒子を用いて離散化
- 密度,圧力,粘性,外力 ⇒速度 ⇒移流

■図5.27–––液体のシミュレーション

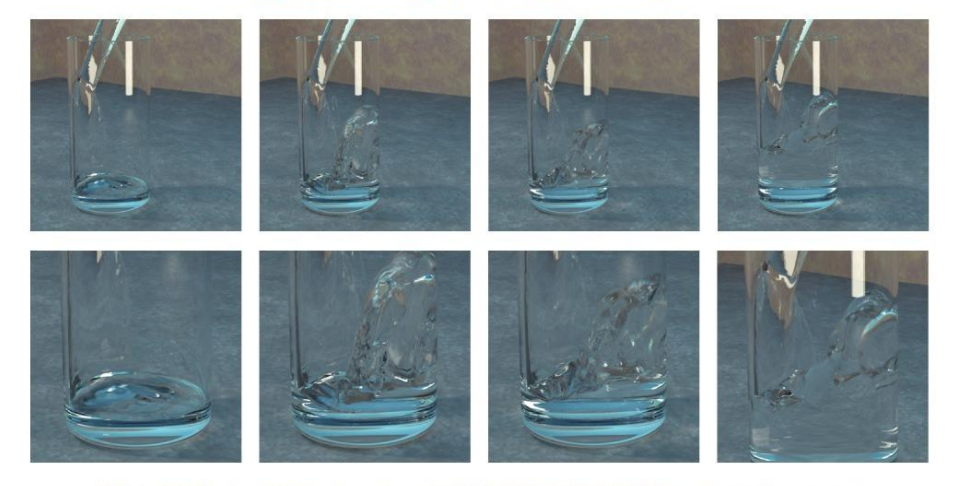

(D. Enright, S. Marschner, R. Fedkiw, Proceedings of SIGGRAPH 2002 p.744 @2002 ACM, Inc. Reprinted by permission.)

<http://vimeo.com/83551058>

水: パーティクル

© Moritz Hausler

2014/12/15 コンピュータグラフィックス 25

キャラクタアニメーション

## ■フォワードキネマティクス (FK)

• 階層構造で多関節を表現

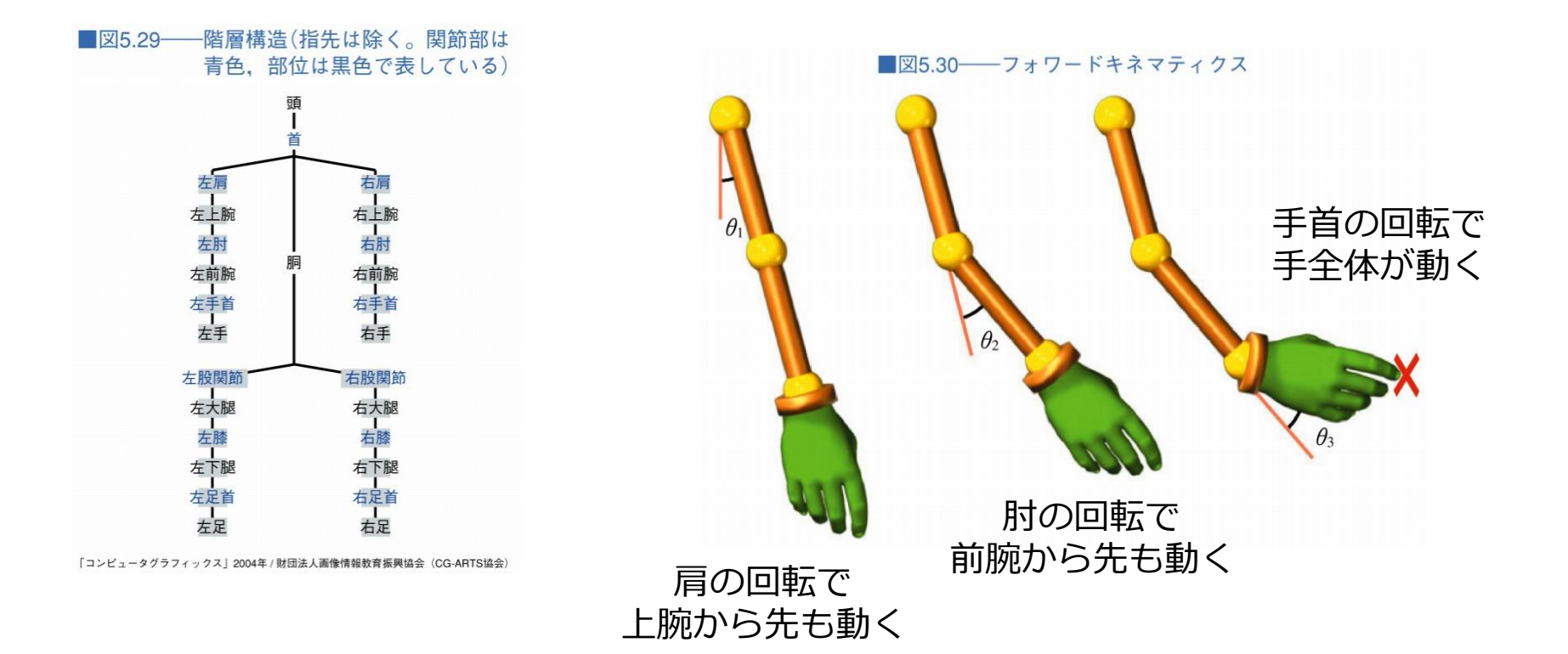

キャラクタアニメーション

### ■Unityちゃん

- 同様の階層構造で多関節構造を表現
- FKでキャラクタのポーズ付けが可能

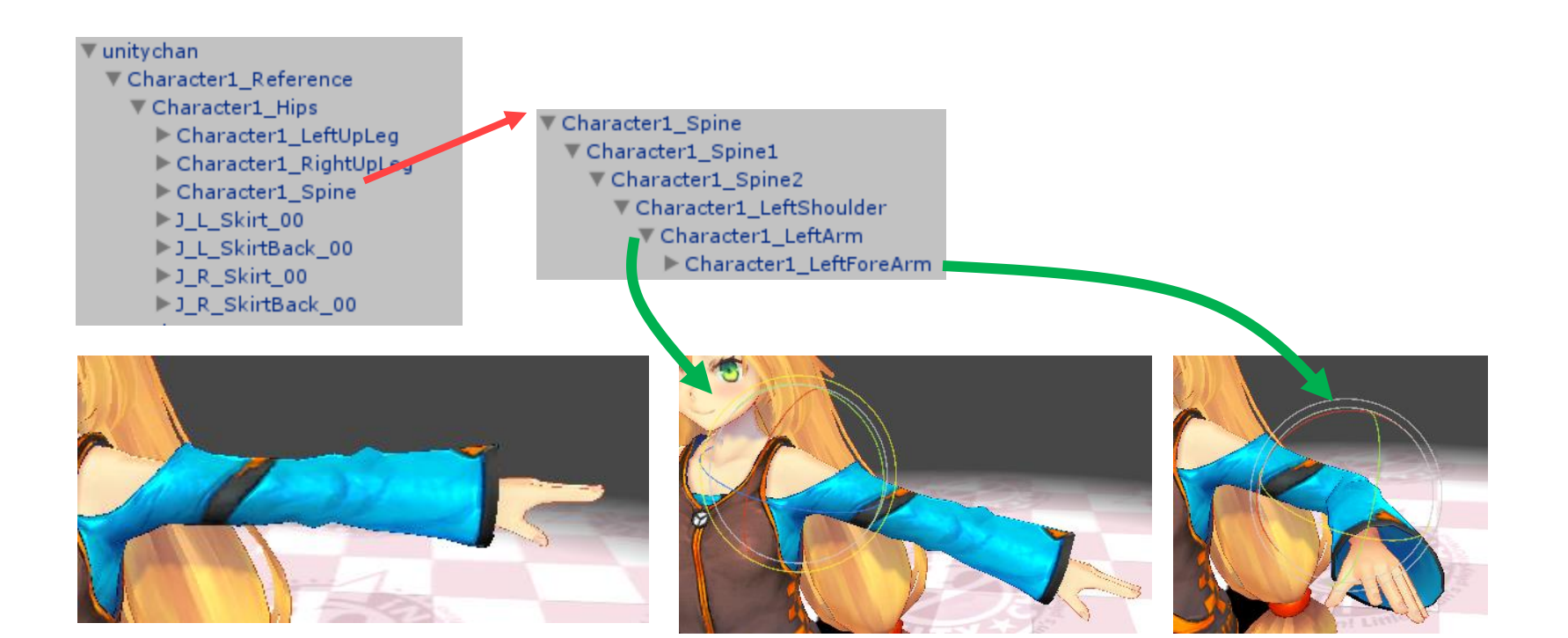

2014/12/15 コンピュータグラフィックス 27

キャラクタアニメーション

■インバースキネマティクス(逆運動学)

- **末端を指定**すると自動計算で各関節の角度を求める
- 動作が一意に定まらないこともしばしば
	- 脇が開くケースもある
- ⇒制約条件を付加して解を限定する
	- 各関節の可動域
	- 指定関節の向き指定

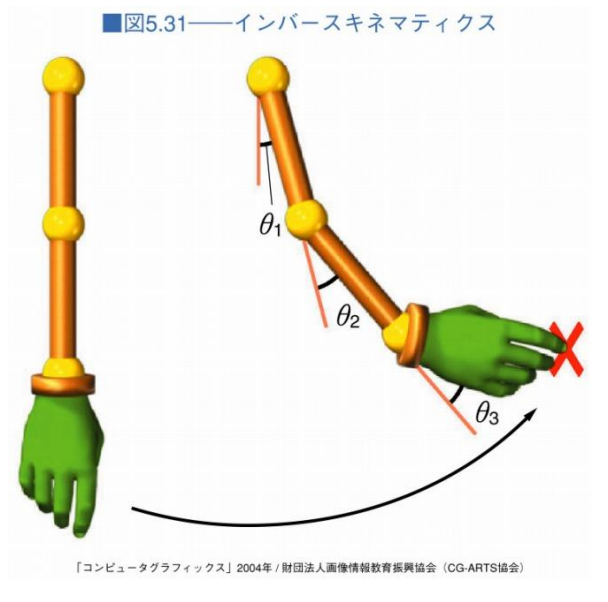

2014/12/15 コンピュータグラフィックス 28

キャラクタアニメーション

### ■Mayaでのキャラクタアニメーション例 • リグ:FKとIKの組み合わせで作られる

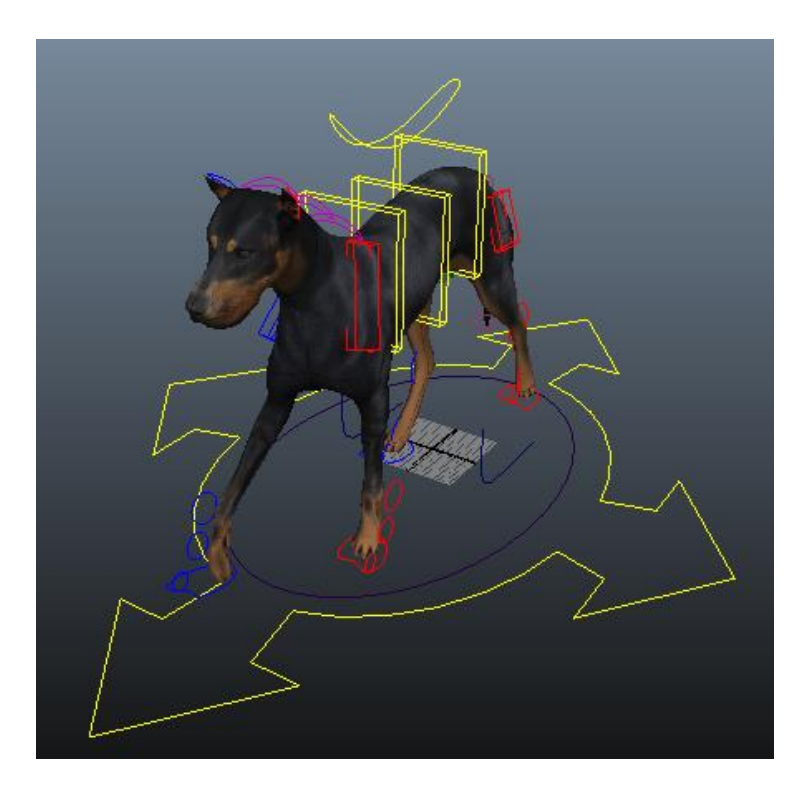

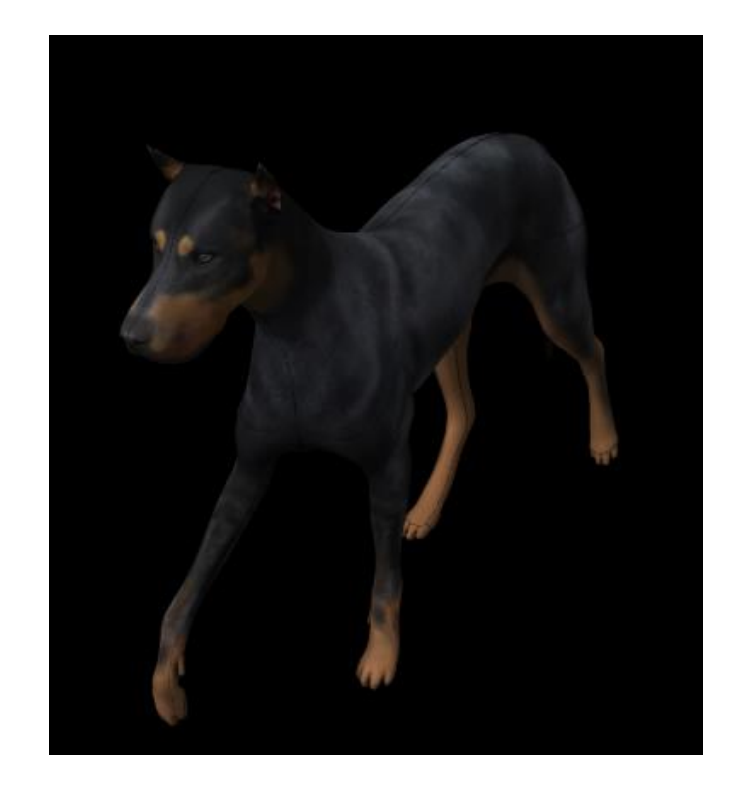

2014/12/15 29 コンピュータグラフィックス

パスアニメーション

### ■曲線の軌跡(**パス**)に沿ってアニメーション

- 飛行機の軌道をパスに沿わせる
- カメラをパスに沿わせる
- 姿勢制御:位置,向き

■図5.32–––パスアニメーション(図中の白黒のストライプ の帯が、飛行機のパスを指定している)

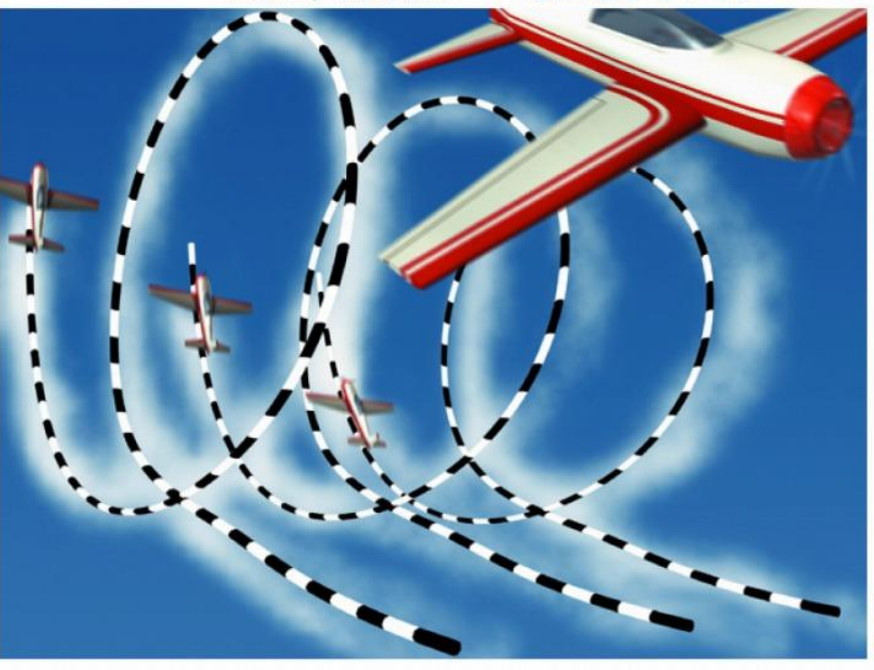

「コンピュータグラフィックス」2004年 / 財団法人画像情報教育振興協会 (CG-ARTS協会

2014/12/15 コンピュータグラフィックス 30

筋肉変形アニメーション

### ■骨,筋肉⇒皮膚の動きをシミュレーション

• 腕を曲げた時の**筋肉の盛り上がり**の表現

[https://www.youtube.com/wat](https://www.youtube.com/watch?v=qKBFsvFLapY) ch?v=qKBFsvFLapY

> Maya Muscle Demo © Stefan Ehrenhaus

表情アニメーション

### ブレンドシェイプ

- 特徴的な顔や局所変形のセットを補間して表情を作る
- パラメータの数が多くて大変 ⇒各種自動化の手法が提案されている

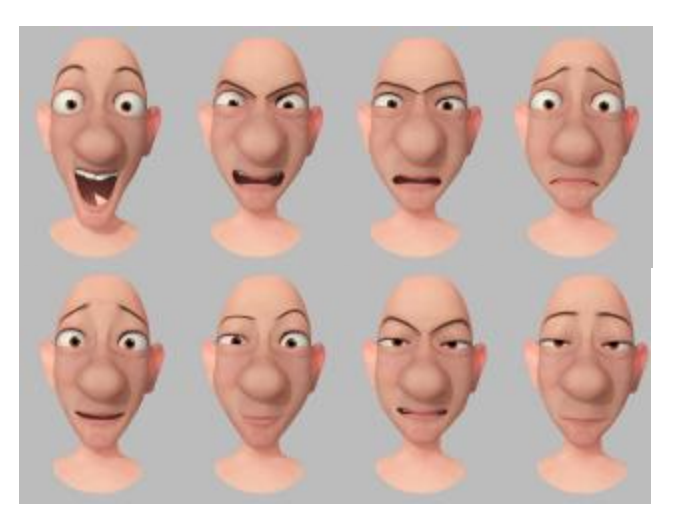

[Kholgade11]

[https://www.youtube.com/wa](https://www.youtube.com/watch?v=MwgSDj0qvp0) tch?v=MwgSDj0qvp0

> Faceware © 2014 Faceware

> > Tech.

布のシミュレーション

### ■物理モデルに従った布地の変形

- 基本はバネ質点系モデル
- キャラクタとの干渉も考慮

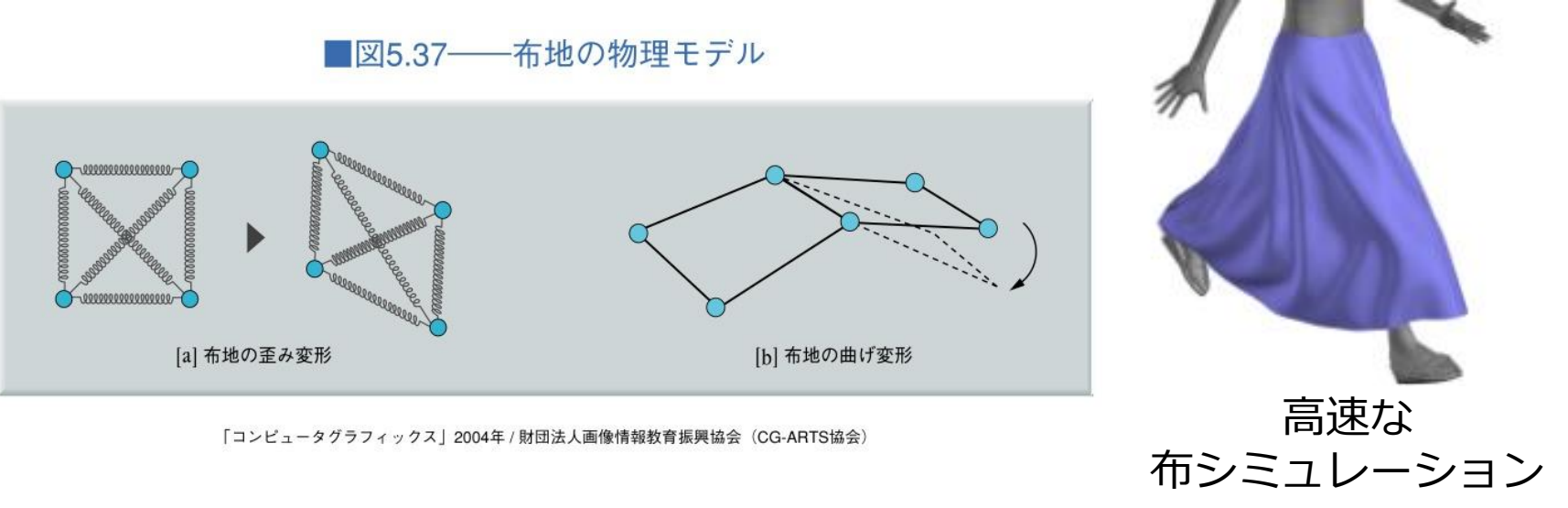

[Kavan11]

髪の毛のシミュレーション

### 髪の毛の本数は一般的に**10万本**

- 高速に髪の毛のシミュレーションを行う手法
- 実写画像をキャプチャしてデザインを手助けする手法

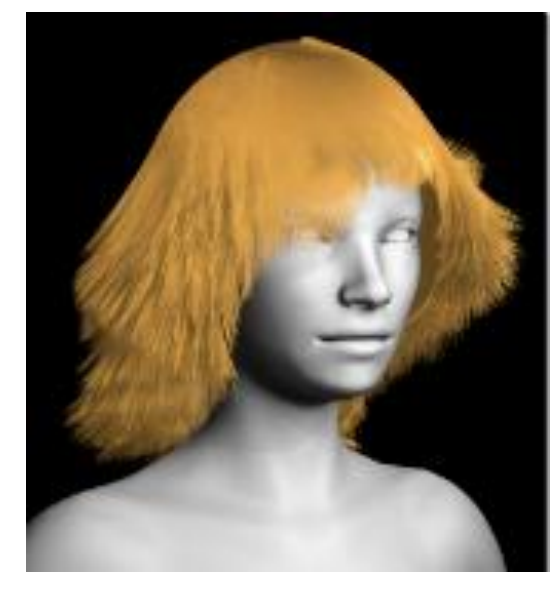

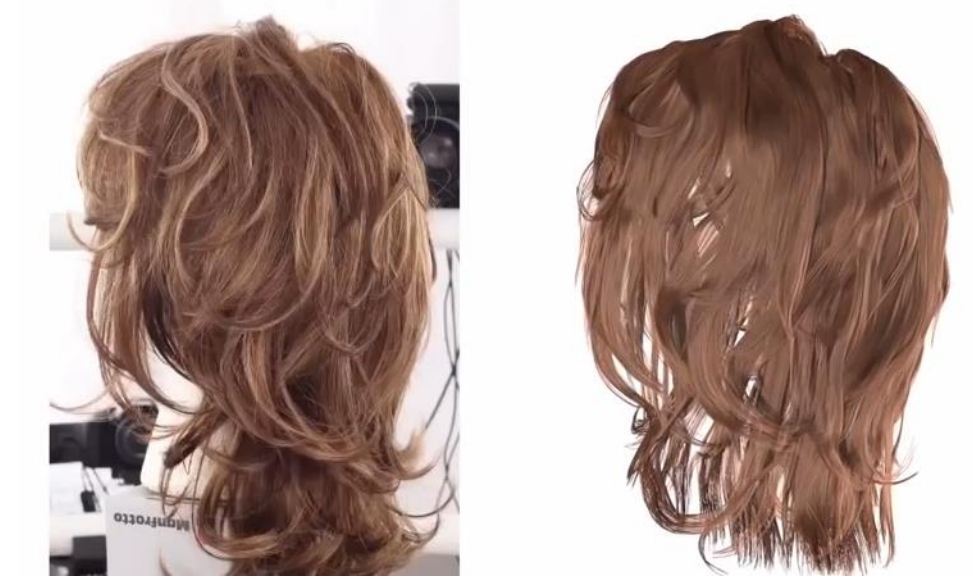

高速な髪の毛の シミュレーション [Müller12]

実写画像のキャプチャ [Hu14]

2014/12/15 コンピュータグラフィックス 34

## レポート課題3-1

### ■CG制作ソフトウェアを使ってアニメーションを デザインしなさい

- **使用するソフトウェア**:自由に選択してよい
- 作成するアニメーション:自由にデザインしてよい

## Unity

### ■授業でも取り扱ったゲームエンジン

- Web: <http://japan.unity3d.com/>
- Unityちゃんを使っての制作が可能
- キーフレーム作成機能

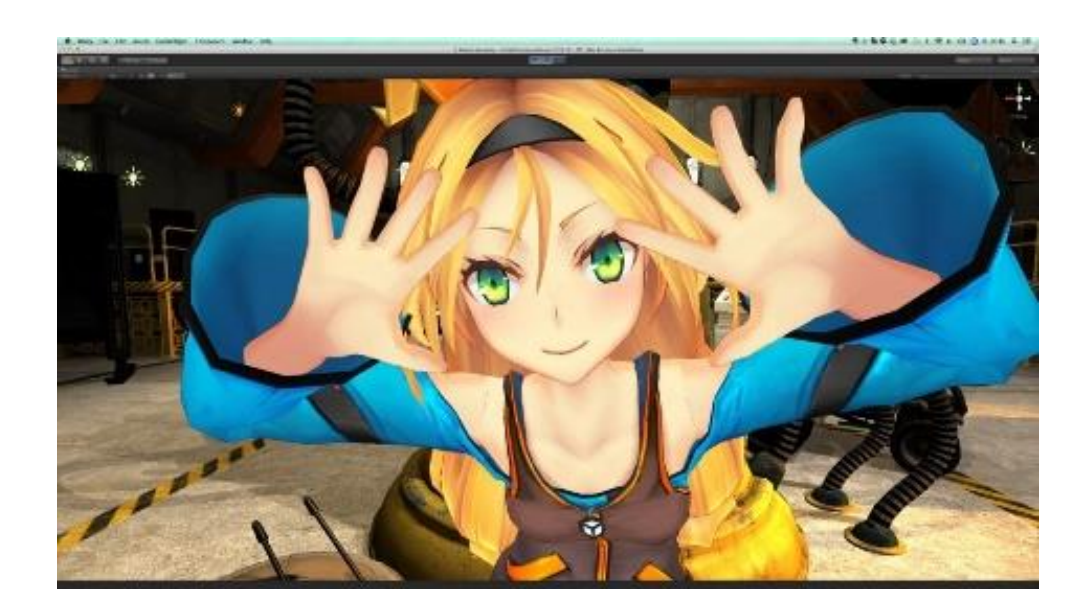

2014/12/15 コンピュータグラフィックス 36

## Unity

## ■ポーズ作成課題の延長でアニメーション作成可能

- キーフレーム作成
- Animationビュー
	- Dope Sheet: どこにキーフレームが打たれているかの確認
	- Curves: 補間のカーブを調整できる

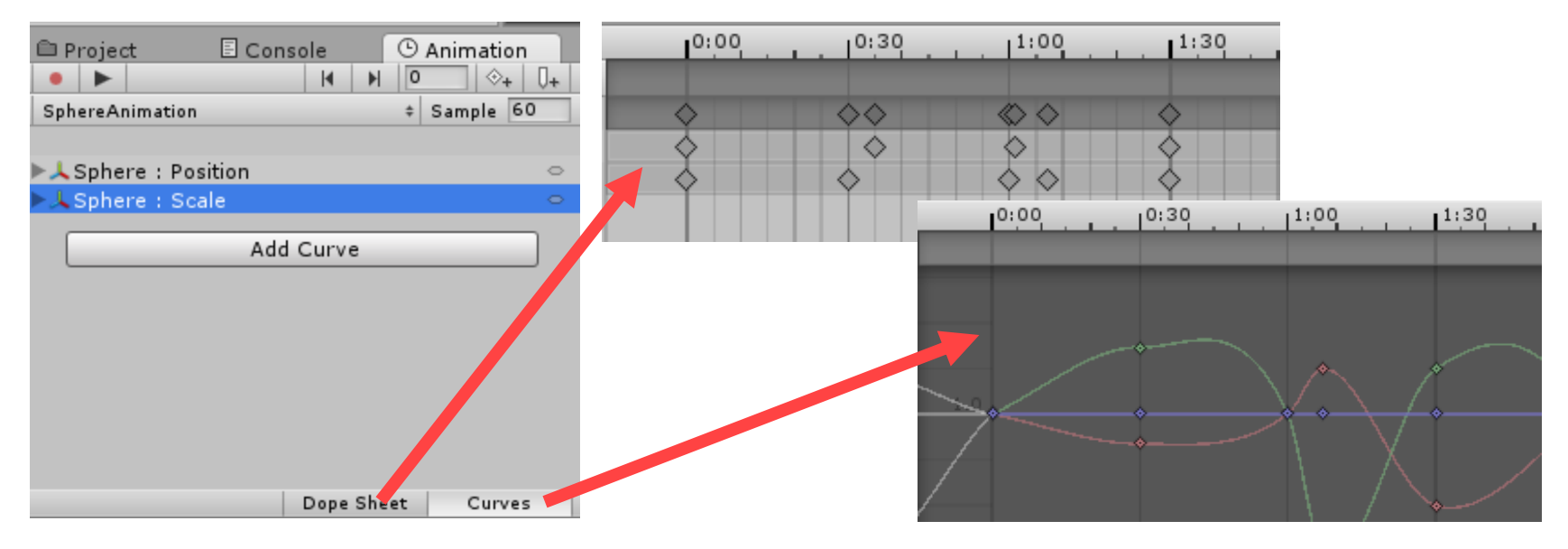

2014/12/15 コンピュータグラフィックス 37

## Live2D

### ■2Dを活かした立体表現

- Web:<http://www.live2d.com/>
- Unityちゃん同様にすぐに遊べるキャラクターデータ
- パラメータで表情やポーズの調整が可能
- キーフレーム作成機能

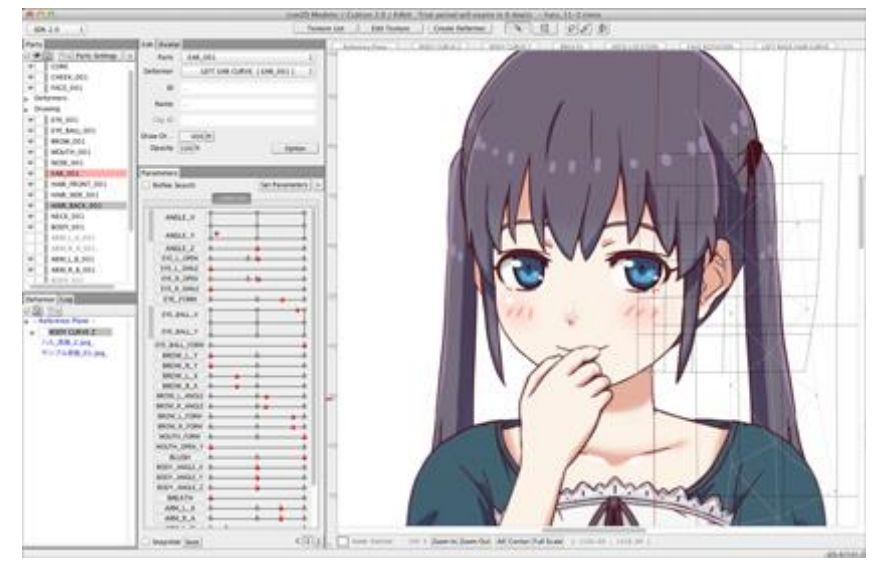

## Live2D

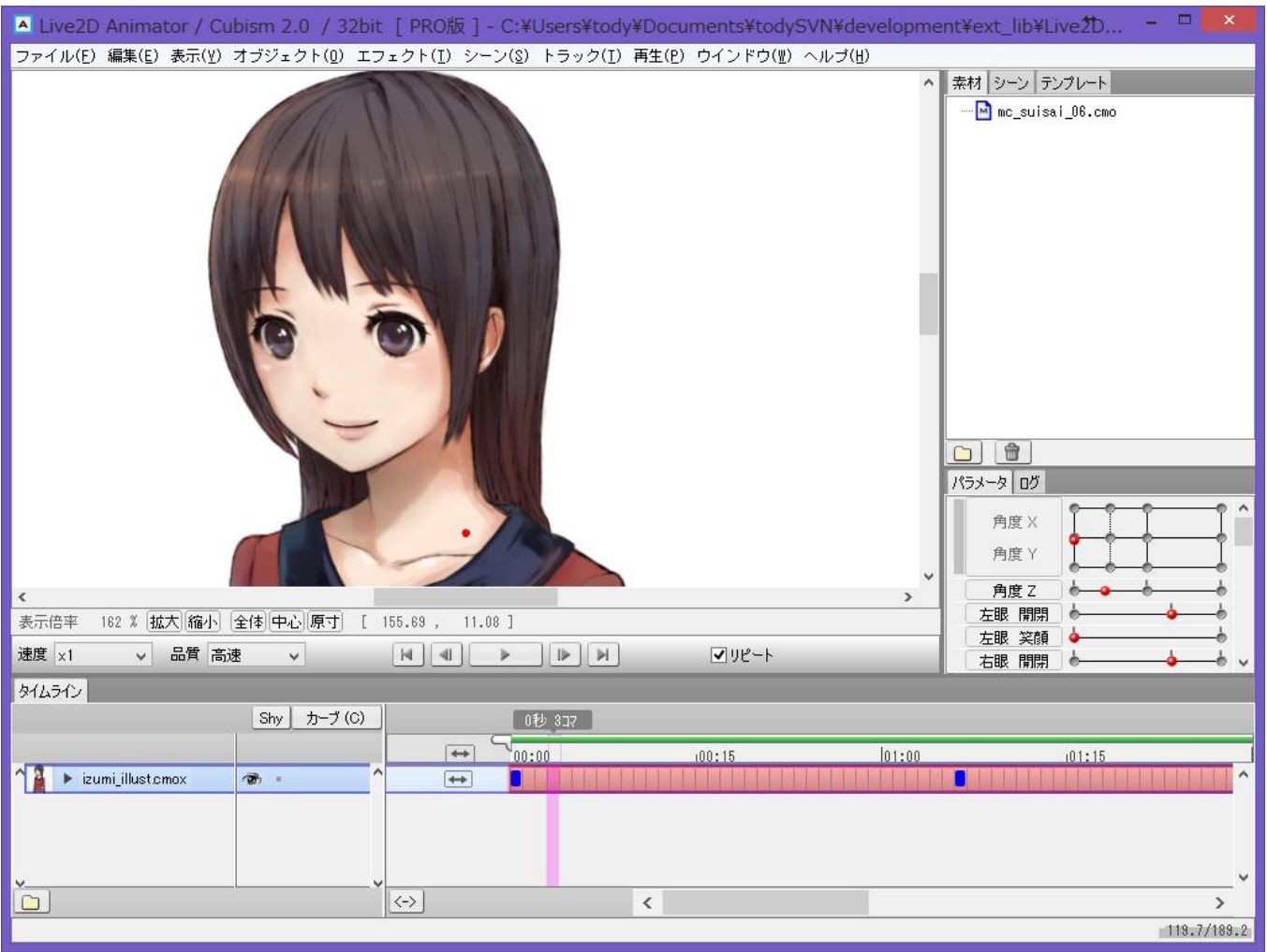

ムービングスケッチ

## ■初心者向けのアニメーションシステム

- Web: <http://www-ui.is.s.u-tokyo.ac.jp/~takeo/research/rigid/movingsketch/index-j.html>
- Windows, Java専用
- · 製品版のPICMOであれば、Macでも利用可能

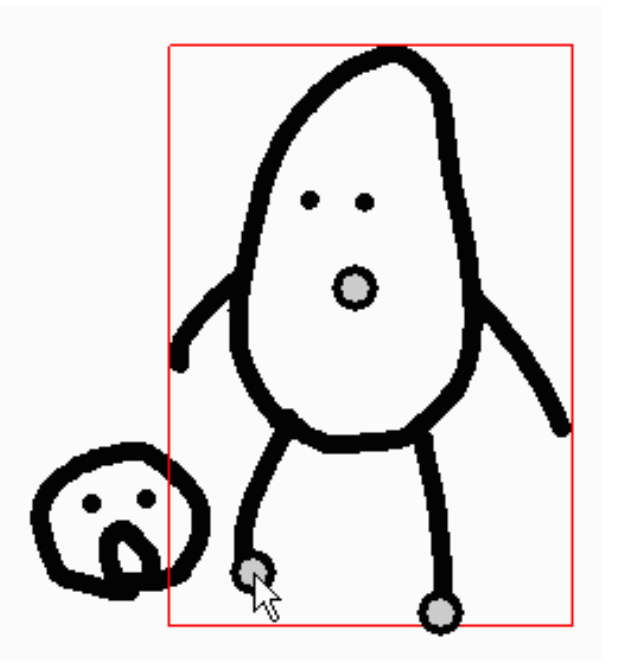

2014/12/15 コンピュータグラフィックス 40

## PICMO Animation

■ムービングスケッチの機能が搭載された商用ソフト

- 画像の変形によるアニメーション
- ピン&ドラッグによるアニメーション

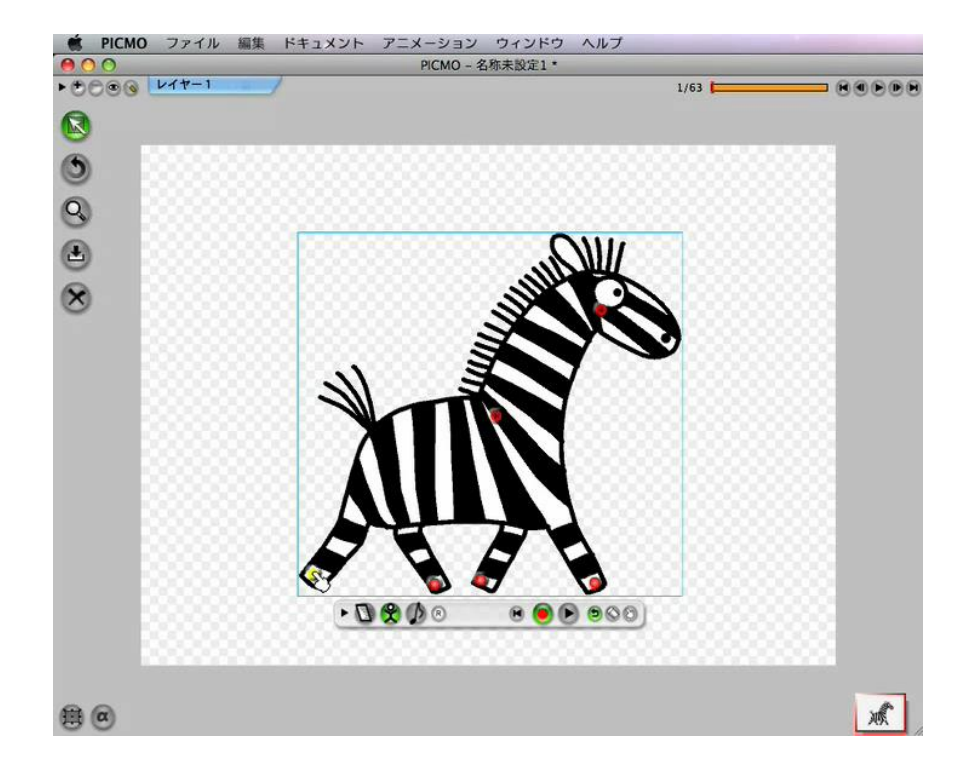

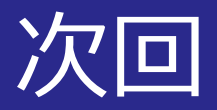

## リアルタイムCG

- リアルタイムアニメーションの手法
- リアルタイムのCGシステム

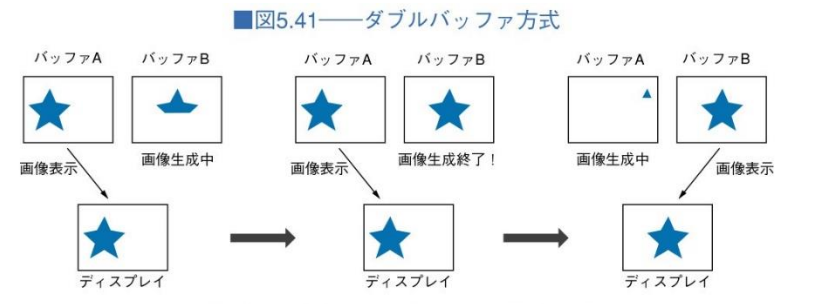

「コンピュータグラフィックス」2004年 / 財団法人画像情報教育振興協会 (CG-ARTS協会)

■図5.44––シェーダを用いたリアルタイムシェーディングの例 (NVIDIA社のデモコンテンツ)

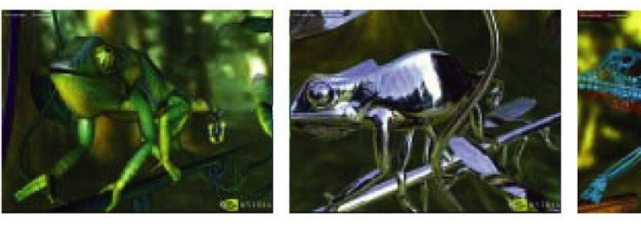

(©NVIDIA Corporation) 「コンピュータグラフィックス」2004年 / 財団法人画像情報教育振興協会 (CG-ARTS協会)